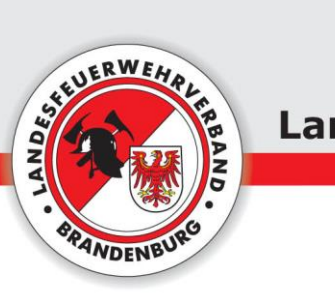

## **Hinweis zum Download der Filme**

Zum Download der Filme bitte folgende Schritte durchführen:

- 1. Film starten durch anklicken des Bildes mit der linken Maustaste
- 2. Mit der rechten Maustaste auf den Film klicken
- 3. In dem sich öffnenden Fenster "Video speichern unter..." auswählen (siehe Screenshot)
- 4. Speicherort festlegen

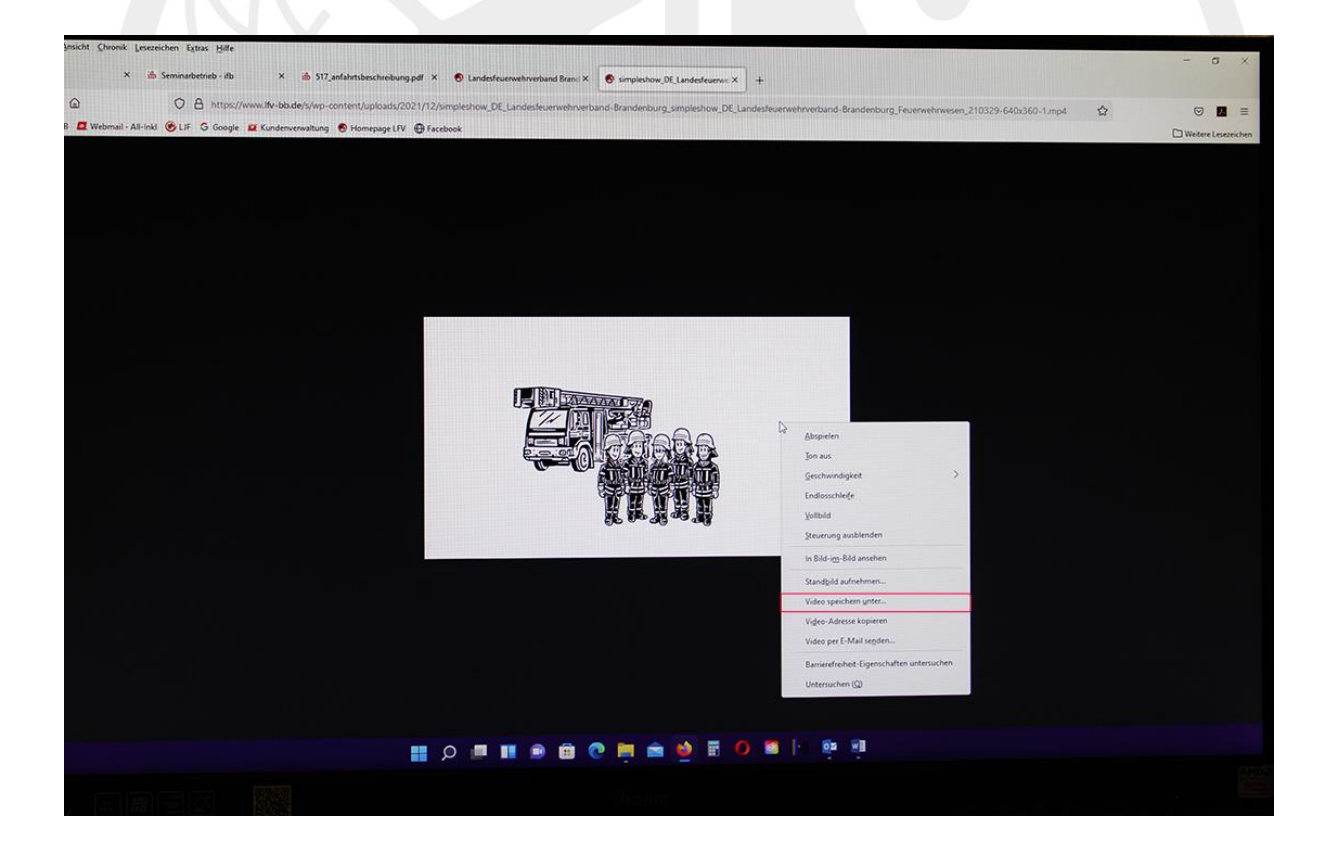